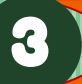

## 返却期限日お知らせ

借りている資料の返却期限日が近づいていることをメールでお 知らせします。メールは返却期限日の 2 日前、午後 8 時頃に送 信されます。

配信を希望する場合は、利用者のページから登録してください。

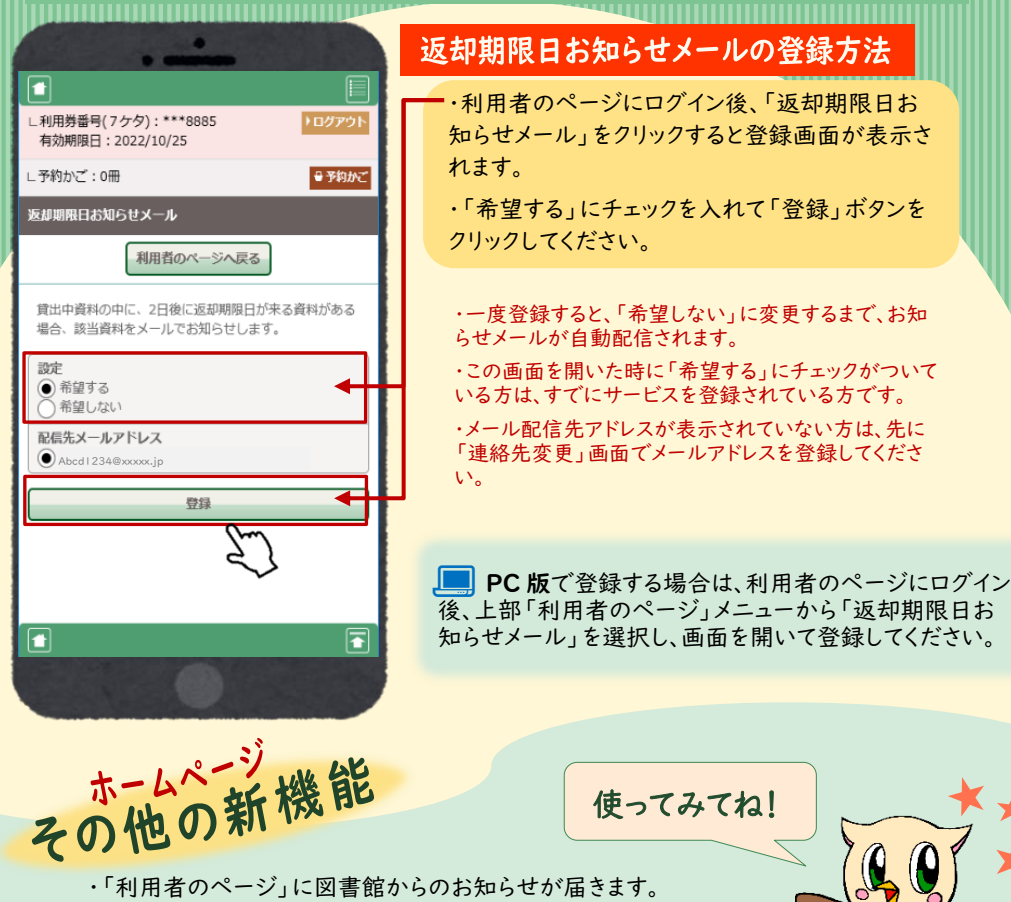

・「利用者のページ」に表示される利用券番号をマスク表示にしました。 ・書誌詳細画面に、本の書影を表示できるようになりました(古い本は 表示されません。)。

・資料を検索するとき、在架(今棚にある資料)だけに絞って検索するこ とができるようになりました。

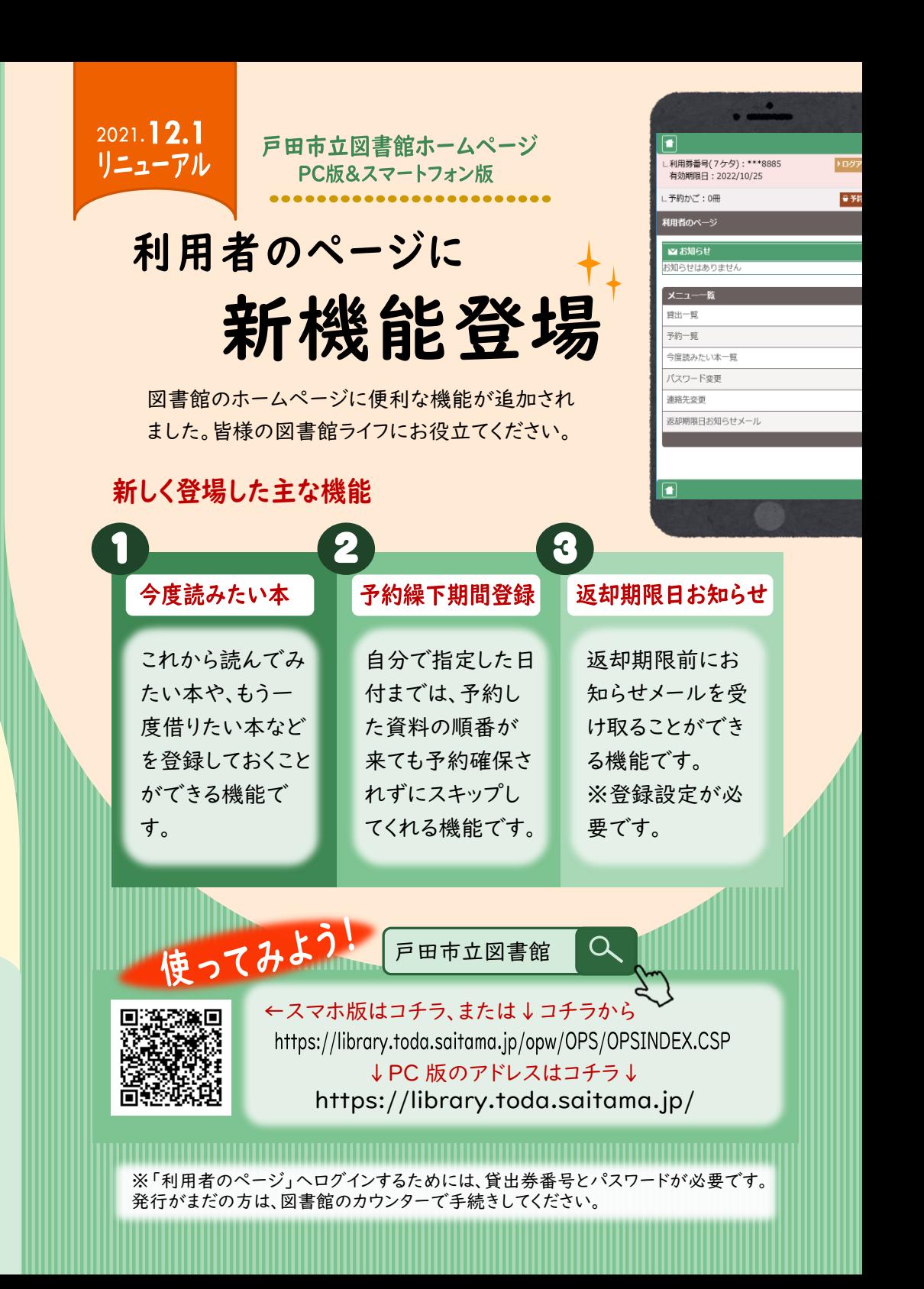

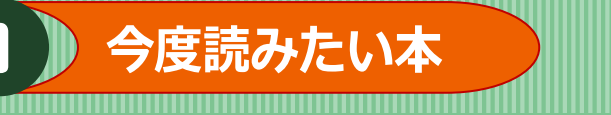

検索結果で気になった本や予約の上限を超えた分を、自分のページ に「今度読みたい本」としてストックしておくことができます。 メモ機能もあるので、また読みたいと思った本を、読書記録として登録 しておくことも可能です。 ※最大 200 件まで登録できます。

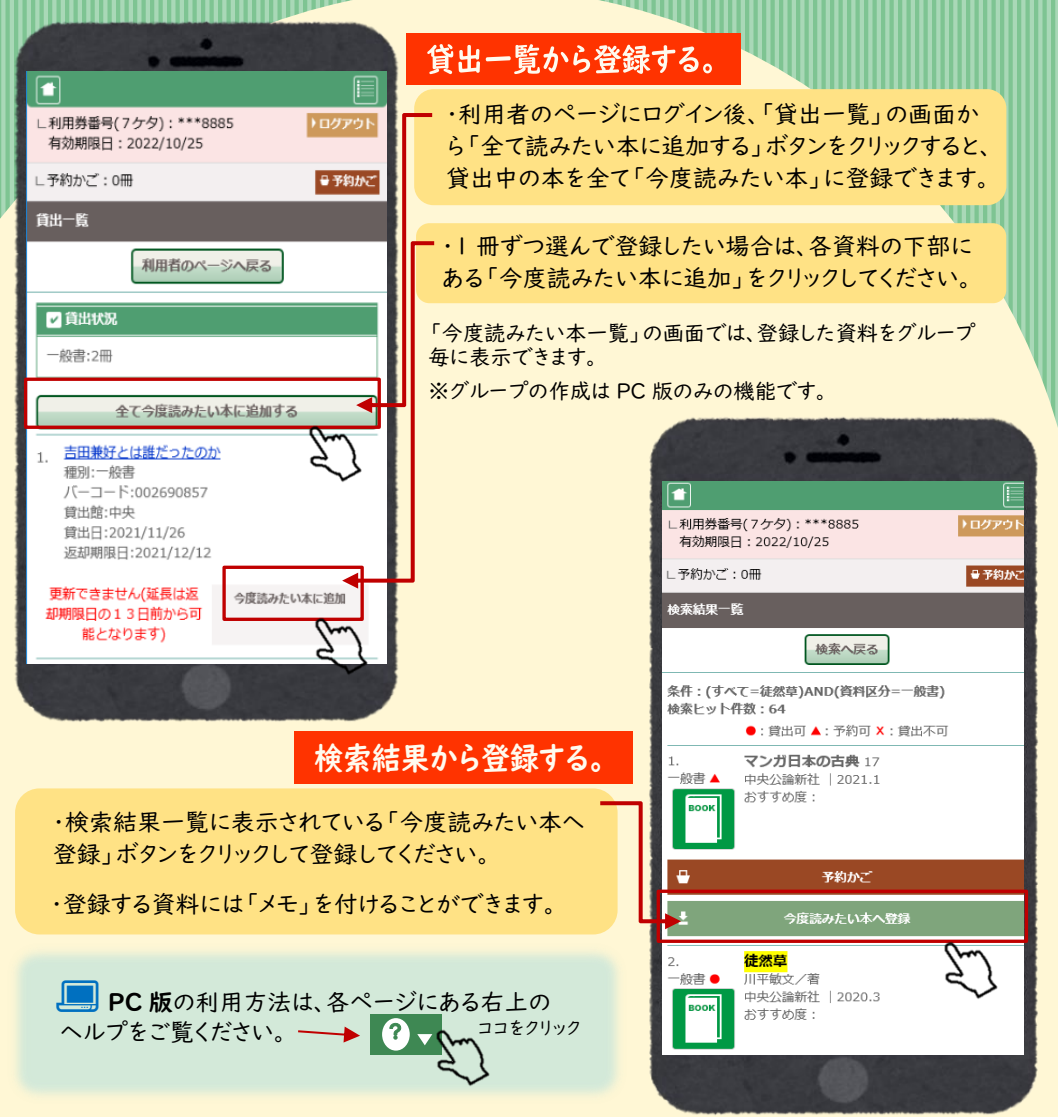

## 予約繰下期間登録

予約繰下期間を設定すると、指定した日付までは、予約資料を 次に待っている人に先に借りてもらうことができます。 急な入院や長期の旅行等で図書館に予約資料を借りに行けな いときにご利用ください。 ※最長 2 か月の期間で設定できます(延長可能)。

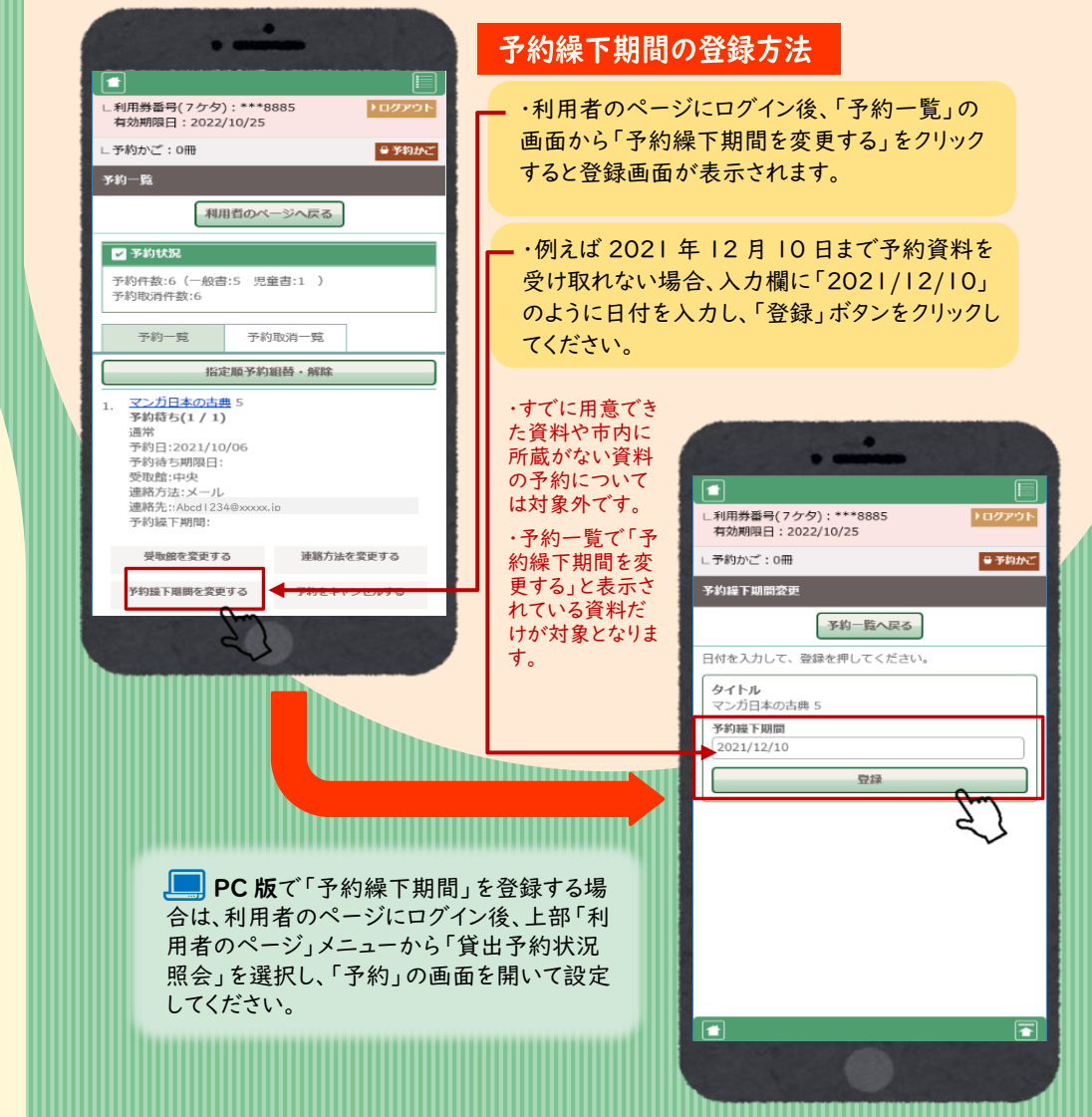